## Sendsteps Free Download [March-2022]

# **Download**

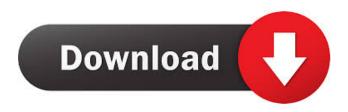

#### Sendsteps Crack+

Launch presentations with the configuration of interactive quizzes, voting pages, poll results, or on-screen message. Easily configure questions, options, and audience response methods. • Create quizzes and voting pages with interactive content and configure the responses using the secure Dashboard. • Automatically send responses to the Dashboard, so you may view the results instantly. • Easily design email templates with interactive quizzes. • Use polls and results in your PowerPoint slides. • Configure the configuration of your presentation by including instant messaging, Internet voting and external polling options. Configure the time that the presentation will last. • Easily create presentations with the digital or instant voting buttons. • Send messages and responses via the Internet, text messages and Twitter. • Use passwords to restrict the options. Requirements: • PowerPoint 2007 or 2010. Sendsteps Serial Key is a powerful tool that enables you to create quizzes, voting pages and other interactive slides in your PowerPoint presentation. Sendsteps is a plug-in that you can use with the Microsoft Office application in order to design and setup the content of the quizzes. Moreover, you can configure the audience response methods. Comprehensive tool for design Setting up the design and content of an interactive quiz, with Sendsteps is simple and fun. You can easily customize the content and voting modes for the on-screen message. Therefore, the statement can turn into a quiz, with correct and incorrect answers or a voting slide, that focuses on the public opinion. Moreover, the instant previewing function allows you to quickly visualize the end result. Each such interactive slide can be configured to small details. Thus, you can include a timer on the screen, display the vote results when the time is up, play background music or control the number of times a person can vote per question or for each answer option. Moreover, you can display instructions on how an audience member can vote. The questions can be answered via the Internet, from a laptop, computer, tablet, smartphone, via text message or via Twitter. Desktop component and online component You can work offline, in order to finish your presentation and configure the answers to the questions. In order to enable the presentation and the voting, however, you need to start a session. Once a session is active, you can receive messages directly to your screen, thanks to the dashboard, as well as

1/4

instantly display the results of the voting when the time is up. In other words, the Dashboard is

#### **Sendsteps Product Key Full Free**

Now you can easily create and configure interactive polls in your PowerPoint presentations. Comprehensive tool for design Setting up the design and content of an interactive quiz, with Sendsteps Torrent Download is simple and fun. You can easily customize the content and voting modes for the on-screen message. Therefore, the statement can turn into a quiz, with correct and incorrect answers or a voting slide, that focuses on the public opinion. Moreover, the instant previewing function allows you to quickly visualize the end result. Each such interactive slide can be configured to small details. Thus, you can include a timer on the screen, display the vote results when the time is up, play background music or control the number of times a person can vote per question or for each answer option. Moreover, you can display instructions on how an audience member can vote. The questions can be answered via the Internet, from a laptop, computer, tablet, smartphone, via text message or via Twitter. What is Sendsteps: Sendsteps is a powerful tool that enables you to create quizzes, voting pages and other interactive slides in your PowerPoint presentation. Sendsteps is a plug-in that you can use with the Microsoft Office application in order to design and setup the content of the quizzes. Moreover, you can configure the audience response methods. Comprehensive tool for design Setting up the design and content of an interactive quiz, with Sendsteps is simple and fun. You can easily customize the content and voting modes for the on-screen message. Therefore, the statement can turn into a quiz, with correct and incorrect answers or a voting slide, that focuses on the public opinion. Moreover, the instant previewing function allows you to quickly visualize the end result. Each such interactive slide can be configured to small details. Thus, you can include a timer on the screen, display the vote results when the time is up, play background music or control the number of times a person can vote per question or for each answer option. Moreover, you can display instructions on how an audience member can vote. The questions can be answered via the Internet, from a laptop, computer, tablet, smartphone, via text message or via Twitter. Desktop component and online component You can work offline, in order to finish your presentation and configure the answers to the questions. In order to enable the presentation and the voting, however, you need to start a session. Once a session is active, you can receive messages directly to your 77a5ca646e

2/4

### Sendsteps Crack + Activation Code Free [Updated] 2022

Sendsteps is a tool that can be used to easily create interactive slides for your PowerPoint presentations. Sendsteps provides several options for creating interactive slides. These options allow you to create interactive slides that feature the display of a timer, answers to the question and even allow for instant voting. It also features a dashboard for receiving messages and the ability to allow more people to join the interactive slide. Sendsteps is a fully functional tool that allows you to create interactive slides for your PowerPoint presentations. Sendsteps provides you with a dashboard. This is where you will be able to receive the messages that are sent by the audience members via the Internet, text messages via the phone and through Twitter. Moreover, it allows you to receive the answers that are sent from the audience members via the Internet, text messages via the phone or through Twitter. Sendsteps also features a simple method for responding to the question. In other words, you can let your audience respond to the question either by pressing one of the answer buttons, by pressing the space bar or by typing a text message or a tweet. You can enable instant voting and you can control how many people can answer the question and how long they can answer. Sendsteps is an easy to use tool that can be used to create dynamic PowerPoint presentations. The concept of Sendsteps is simple, as it allows you to create a presentation that allows you to receive messages or answers to the question. It can be used for interactive presentations or quizzes. In other words, this tool is perfect for creating fun quizzes, voting pages or any other kind of presentation that you want to allow the audience members to interact with. Sendsteps is designed to be easily incorporated into your existing PowerPoint presentations. Sendsteps allows you to create an interactive slide that can be used for a variety of presentations. Thus, it is perfect for creating interactive presentations that can be used to inform, train or educate the audience. Sendsteps allows you to create interactive slides that allow for questions and answers. It also enables you to control the number of people that can answer the question and how long they can answer. This enables you to create interactive slides that allow for public opinion voting. When you are creating interactive slides, you can easily create a quiz. Sendsteps allows you to easily create such interactive slides. You can include the answers to the question, display the time and ask the audience to answer the question. Sendsteps enables you to create interactive slides that allow for public opinion voting. Sendsteps is a tool

#### What's New In?

• This is the easy way to develop quiz, voting and feedback slides for your presentation. • You may easily configure the presentation, and the answers you include in the slides. • You can respond to the audience, using a simple method. • You may also include voting via the Internet, text messages via the phone or through Twitter. • You can start a session and your presentation in order to complete your work. • In order to start a session, you can choose from three options. • You may enter the text in the control panel, via the desktop mode. • You may also use the online mode to view your slides in real time. • For both options, the answers are directly transmitted to your Dashboard. • Once the session is finished, you may get feedback from the audience. Features: • The presentation is a simple to use plug-in. • The answers are displayed on the screen. • You may respond directly to the audience. • You may include a timer, a background song and play it. • You may also include an option for the audience to vote. • You may also include voting through the Internet, text messages via the phone or through Twitter. • You may also start a session and your presentation in order to complete your work. • The presentation is available on the Web, to view the audience responses. • Once the session is finished, you may get feedback from the audience. Keyword: slide maker for power point, interactive slides, quizzes, quizzes, voting slides, feedback slides, presentation, feedback, survey, display Description: Create quizzes, voting and feedback slides for your presentation, Create quizzes, voting and feedback slides for your presentation. • Create quizzes and voting slides using the desktop or online mode. • You can include answers that are displayed on the screen. • You can include results of the voting, that are displayed directly to the screen. • You can include a timer, a background song and play it. • You can also include a voting option, that is either direct, via the Internet or text messages. • You can also start a session and your presentation, in order to complete your work. • You can receive answers to the questions from the audience. • Once the session is finished, you can get feedback from the audience. • You can also include other feedback options, such as Twitter, to get responses from the audience. Features: • The presentation is a simple to use plug-in. • You can choose the method of responding to the questions. • You may also include a timer, a background song and play it. • You can also include a voting option, that is either direct, via the Internet or text messages. • You may also start a session and your presentation, in order

## **System Requirements:**

Windows 7, 8, 8.1 and 10. Mac OS X 10.7 or later (10.9, Mavericks). 4GB of RAM (minimum). 1.8 GHz dual core processor (recommended). 10 GB of free hard drive space (minimum). 512MB of VRAM (recommended). 1 GB of VRAM for Intel HD Graphics cards and AMD HD7970. Monitor with a 1280x800 or higher resolution. NVIDIA or ATI/AMD

http://www.bankerogkontanter.no/wp-content/uploads/2022/06/birdtakk.pdf

https://kireeste.com/wp-content/uploads/2022/06/gilbash.pdf

https://kurtiniadis.net/wp-content/uploads/2022/06/WifiInfoView.pdf

https://midirectorionica.com/filta-crunch-latest-2022/

https://intense-island-16994.herokuapp.com/FileSure.pdf

http://realtorforce.com/wp-content/uploads/2022/06/SketchUp\_SDK-4.pdf

https://stonviballrock1977.wixsite.com/barovere/post/studio-sound-fx-crack-incl-product-key

https://www.invertebase.org/portal/checklists/checklist.php?clid=6596

https://verycheapcars.co.zw/advert/kinboard-keygen/

http://richard-wagner-werkstatt.com/?p=16640

4/4